## PowerSchool

## PowerSchool Parent Account Creation

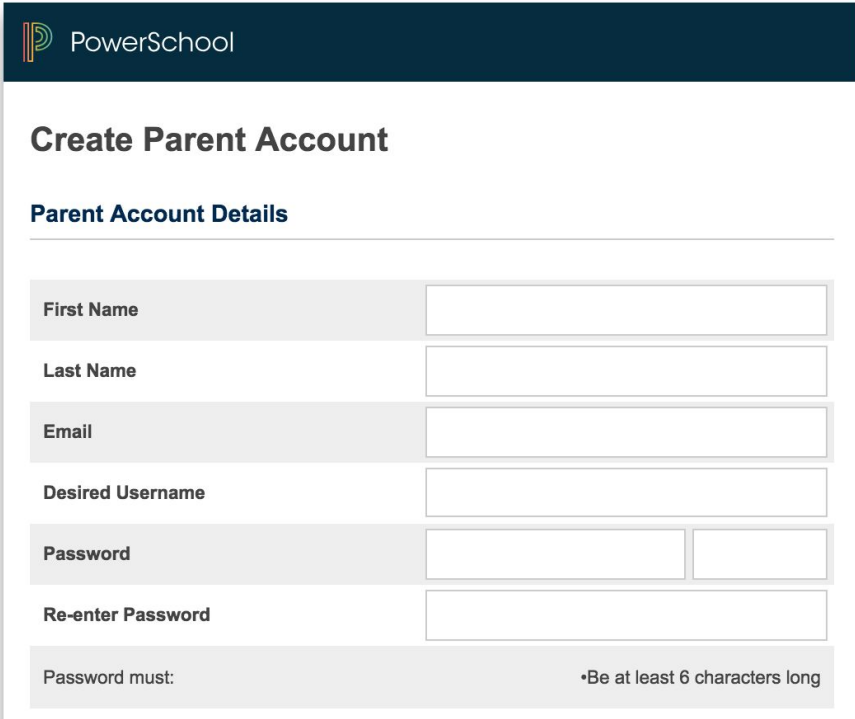

\*If you do not know your students Access ID and Password please contact: [mlolkema@sd150.org](mailto:mlolkema@sd150.org)

- 1. Navigate to Links >> PowerSchool >> PowerSchool Parent/Student <https://d150.powerschool.com/public/>
- 2. Enter your Parent Account Details
- 3. Link students to your account by entering their Access ID and Password. (REMEMBER all letter are case sensitive.

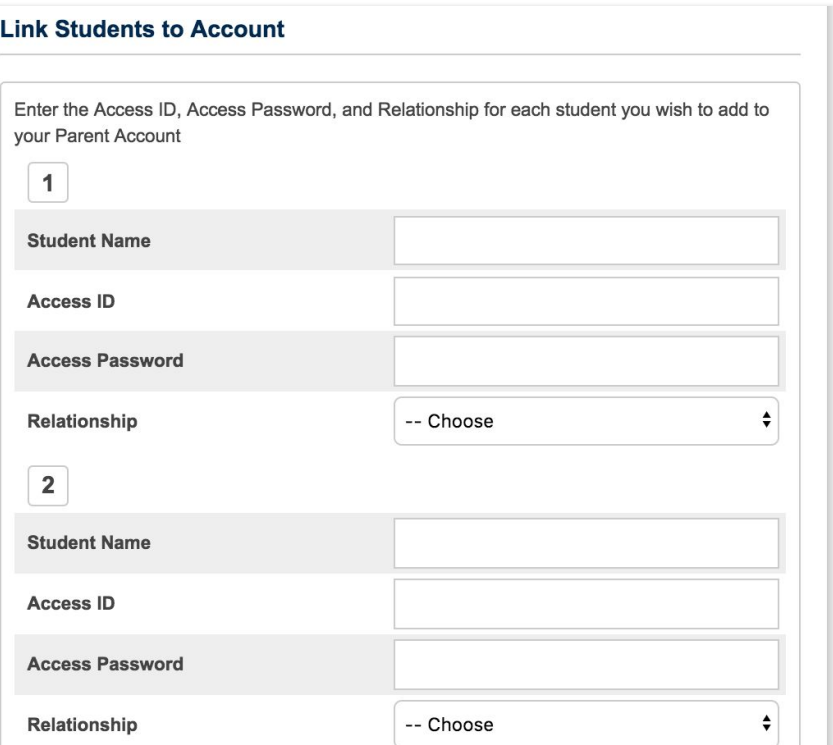